#### Registrare il prodotto e richiedere assistenza all'indirizzo

#### www.philips.com/welcome

S9H

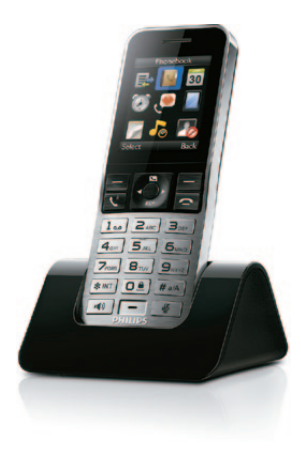

# Guida rapida

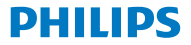

## Importanti istruzioni sulla A sicurezza

- • Utilizzare solo l'alimentazione indicata nelle istruzioni per gli utenti.
- Fare in modo che il prodotto non entri in contatto con liquidi.
- • Se la batteria viene sostituita con una di tipo errato, è possibile che quest'ultima esploda.
- • Smaltire le batterie usate seguendo le istruzioni.
- Con la presente, WOOX Innovations dichiara che questo prodotto è conforme ai requisiti essenziali e ad altre disposizioni correlate della Direttiva 1999/5/EC. La Dichiarazione di conformità è presente sul sito www.p4c.philips.com.

# Eseguire le ope- 1 razioni preliminari

# **Collegamento** della base di ricarica

#### **Configurazione** del telefono

- **1** Premere **fino** a che non compare il wordmark Philips.
- **2** Impostazione della lingua.
- **3** Impostare la data e l'ora.

### Carica del telefono

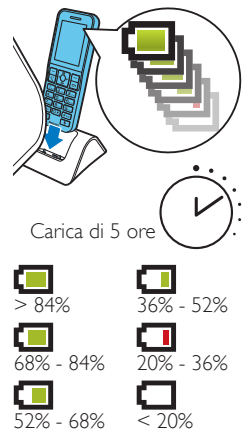

Lampeggiante: batteria scarica Avanzamento: ricarica in corso

# Registrazione di 2 ricevitori aggiuntivi

È possibile registrare fino a 4 ricevitori aggiuntivi per stazione base.

- 1 Selezionare **[Menu]** > *i* **> [Registrazione]** > **[Registra]**, quindi premere **[OK]** per confermare.
- **2** Tenere premuto **a** sulla base per 5 secondi.
- **3** Immettere il PIN/codice di accesso di sistema (0000). Premere **[Canc]** per effettuare le correzioni. Premere **[OK]** per confermare il PIN/ codice di accesso di sistema.
	- » La registrazione viene completata in meno di 2 minuti. La stazione base assegna automaticamente dei numeri ai vari telefoni.

#### **Nota**

- • Se il PIN/codice di accesso non è corretto o non viene trovata la base dopo un certo periodo di tempo, sul telefono viene visualizzato un messaggio di avviso. Se la registrazione non si conclude correttamente, ripetere la procedura riportata sopra.
- • Il PIN/codice di accesso predefinito è 0000. Non può essere modificato.

# Manuale di istruzioni

www.philips.com/support

Per ulteriori informazioni, fare riferimento al manuale dell'utente online per i modelli S9/S9A.

#### Online

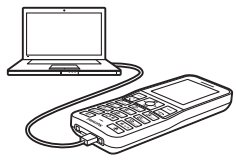

Eseguire la registrazione su www.philips.com/support per ottenere la versione gratuita del software Philips Phone Manager per il proprio computer e l'ultima versione software per il proprio telefono.

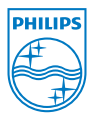

Quando su un prodotto si trova il simbolo del bidone dei rifiuti con una croce, significa che tale prodotto è soggetto alla Direttiva Europea 2002/96/EC.

2014 © WOOX Innovations Limited. Tutti i diritti riservati.

Philips e il logo a forma di scudo Philips sono marchi registrati di Koninklijke Philips N.V. Questi ultimi vengono utilizzati da WOOX Innovations Limited su licenza da parte di Koninklijke Philips N.V.

 **0168**

UMs\_S9H 12\_it\_V3.0 WK13521